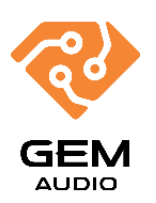

# **GEM Audio GA-800 Condenser Microphone Package/Kit**

 with V8Plus Live Sound Card  **(Quick Guide)**

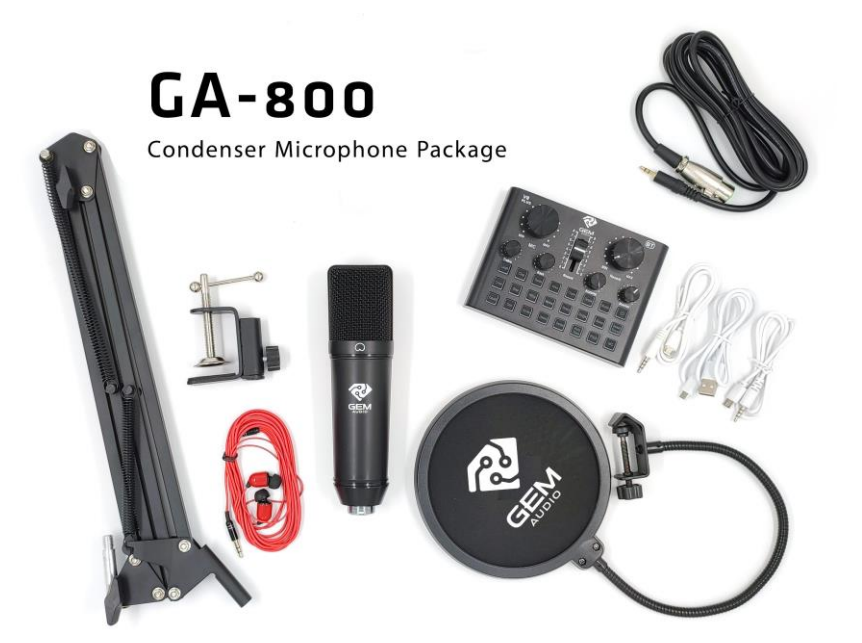

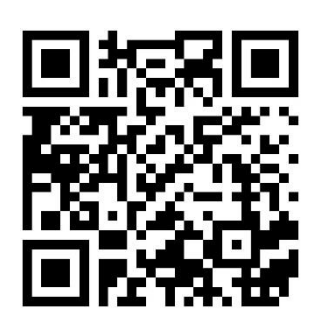

**YouTube Channel, Scan it.**

# **Introduction**

GemAudio GA-800 condenser microphones are professional recording studio device. It has V8Plus Live soundcard, shock mount, Anti-wind foam Cap, Earphone, Pop filter, cables & Mic adjustable suspension scissor arm stand. It has excellent sound quality. The vocal microphones handle high SPLs with ease and offers a wide frequency response. The idea for home/project-studio applications.

#### **Compatibility**

The 26mm condenser capsule makes the audio crystal-clear audio for communicating, recording and creating. It features high signal-to-noise ratio causing less distortion on the recording process. Unique 3-layer protection system protects from unwanted pop-noises, providing singers with a plosive-free, clear vocal performance. This device can be used on any computer, mobile phone, PS4, Xbox, tablet iPad, Android system, Mixer, Apple iOS system and any game platform. You can change your voice anywhere, anytime, chat on for Clubhouse, Bingo, Instagram, WeChat, call with friends, take video on TikTok, live and sing, YouTube, etc.

#### **HOW TO SETUP**

Many of the steps of connecting this product to a computer and a mobile phone are similar to each other, so we will mention these things first and then tell the steps that are different.

- 1. Installing the arm stand on the table and pop filter on it.
- 2. Connecting the XLR cable to the 3.5 mm jack from the Microphone (XLR connector) to the input port (Mic1 or Mic2 – 3.5mm Jack) in the V8Plus sound card.
- 3. Connecting the Earphone to Headphone port of soundcard.

#### **Computer/Laptop**

4. Connecting the USB port behind the sound card to the USB port of a computer or laptop using a USB to micro USB cable.

5. Turn on the sound card with  $\Phi$  key. Now you can record voice on any recording software after choose V8Plus as sound interface.

#### **Smart Phone**

- 4. Connecting the USB port on the back of the sound card to the mobile input port using a USB to micro USB cable with an OTG converter (depending on the type of mobile input port).
- 5. Turn on the sound card with  $\Phi$  key. Now you can record voice on any recording software. Note: We have included an OTG converter to connect the sound card to phones as a gift in the package.

### **How to Install**

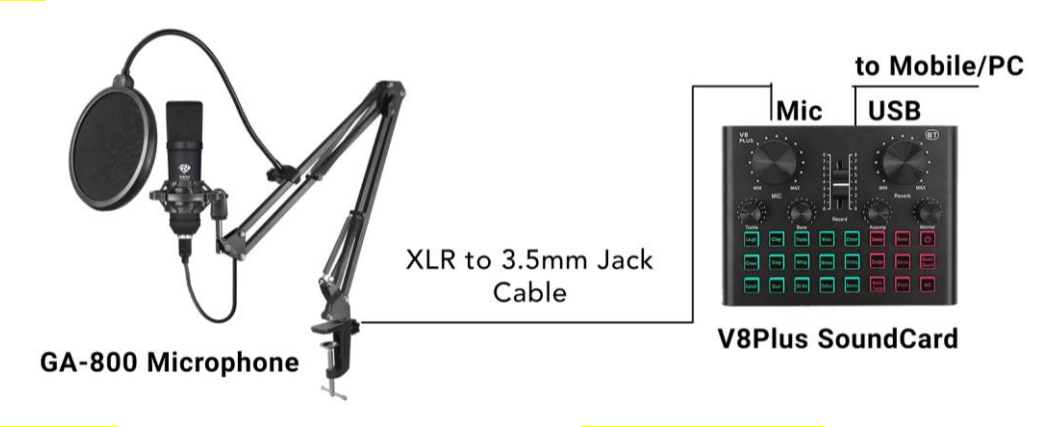

### **Microphone Spec : Soundcard Spec:**

Model : GA-800 Condenser Mic Capsule: 26mm Diaphragm Polar Pattern: Uni-Directional Frequency Response: 50Hz-20kHz Sensitivity: -34dB±2dB (0dB=1V/Pa at 1kHz) Max input SPL: 120dB (at 1kHz ≤1% T.H.D) Phantom Power Requirement: +48V

Model: V8 Plus Recording: 16bit/48KHz, 90dB signal to noise ratio Replay: 16bit/48kHz, 100dB signal to noise ratio Distortion: <0.1% (recording), <0.005% (replay) Output Power: 100mw Support: Mobile Phone/Computer Size: 136X104X36mm

# **Package Application**

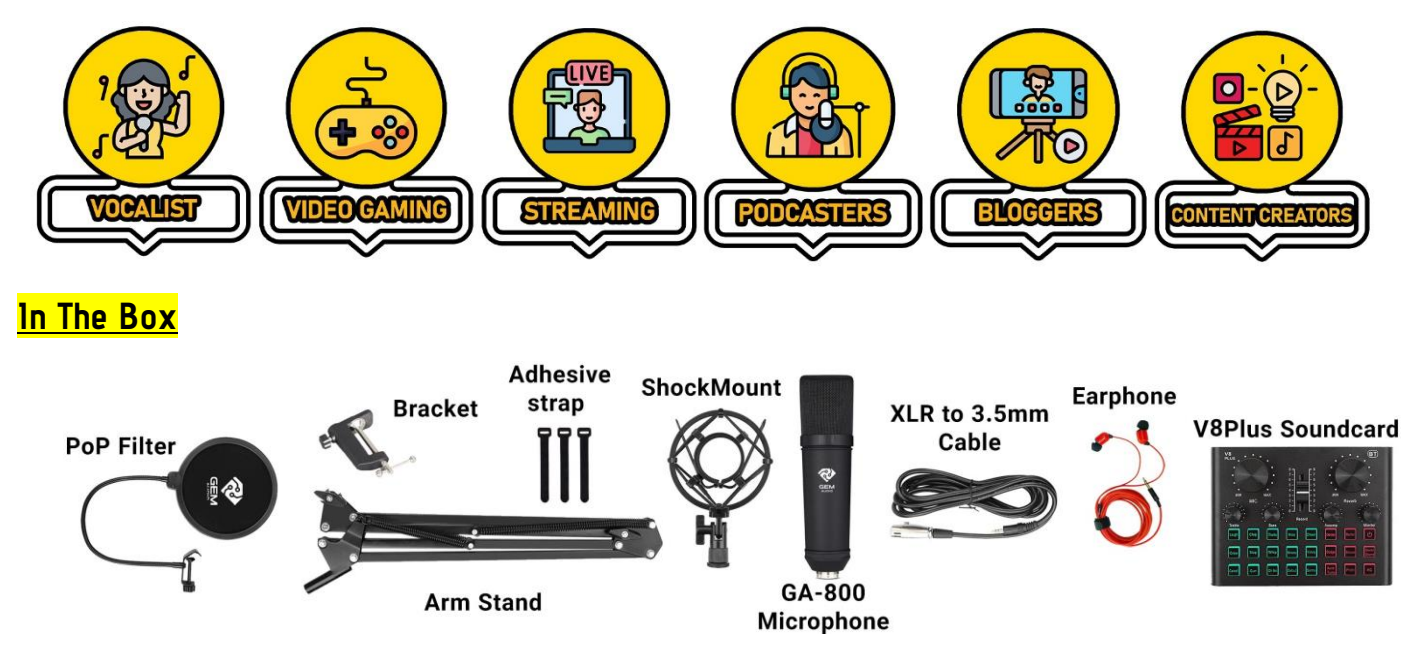

#### **YouTube Channel**

Check training video in this link: https://www.youtube.com/@gem.audio.official